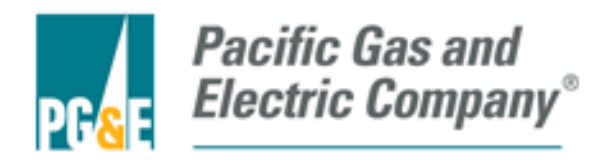

# Pacific Gas and Electric Company

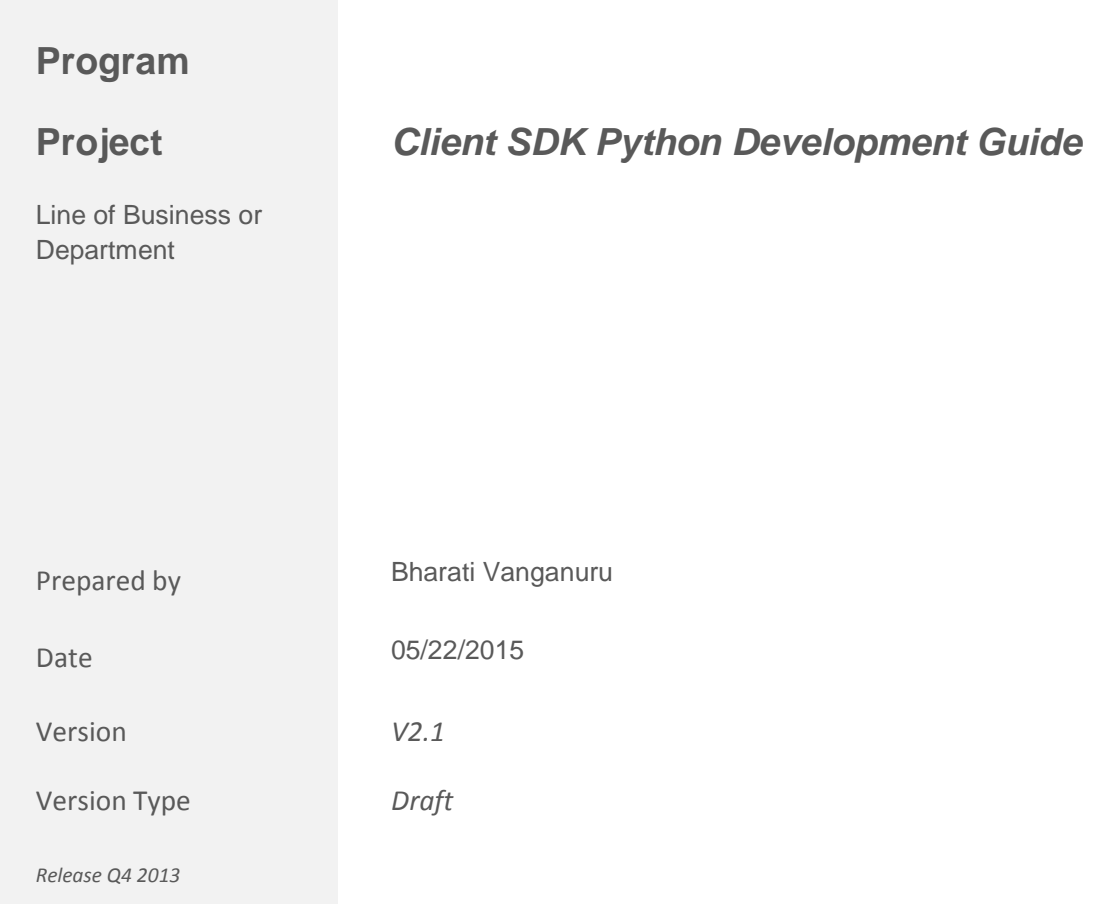

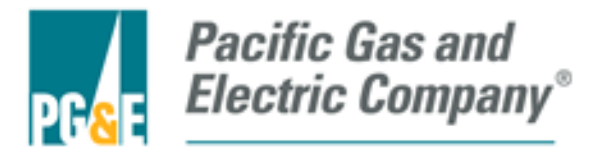

# **Document Instructions**

- DO NOT leave Sections blank. All Sections MUST be completed. If a Section is Not Applicable, please enter N/A in the section with a brief explanation.
- Remove/erase all instructional or sample (italic) text
- DO NOT refer to other documents. If certain content is captured in other documents, please "Copy and Paste" OR embed a link to that document
- It is essential you contact ALL relevant stakeholders for your project to complete the content of this document (see project engagement below)
- For additional information on Project Engagement, IT Methodology and Compliance, templates, job aids, departmental links, and training please visit the IT Methodology SharePoint by typing "ITM" in your web browser

# **About this document**

This document provides a complete Design of GasCAP Mobile Application.

# **Document Control**

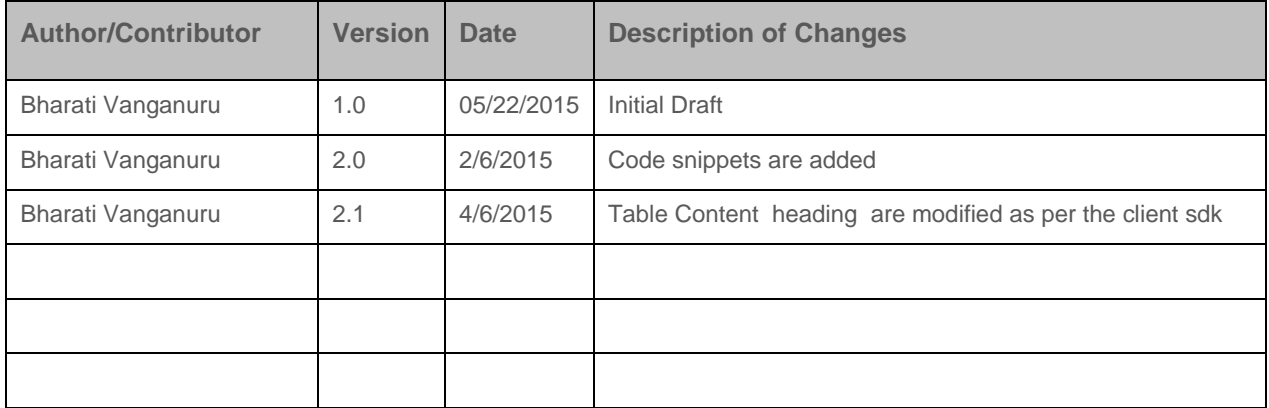

## **Change History**

# **Document Ownership and Responsibility**

- *These are suggested roles for review and approval*
- *Projects should reference the Deliverable Methodology Responsibility Matrix)*

#### **Document Owner**

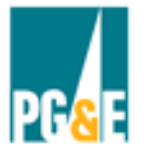

**Pacific Gas and<br>Electric Company**®

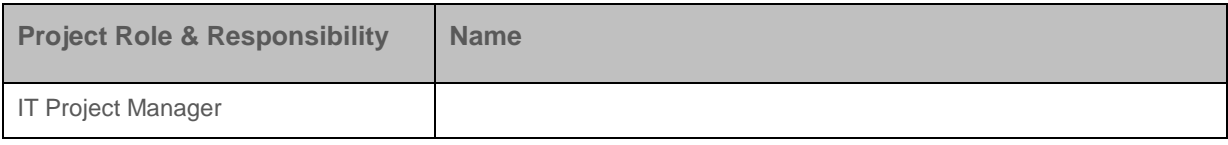

## **Document Approvers**

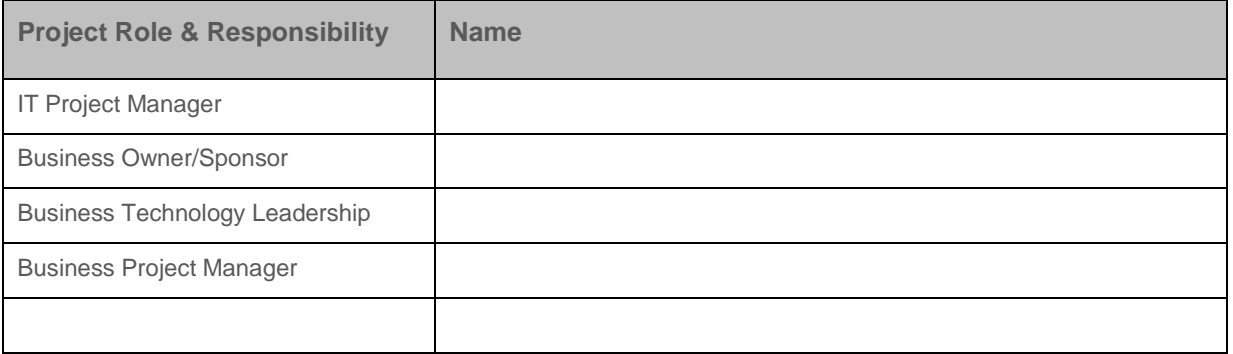

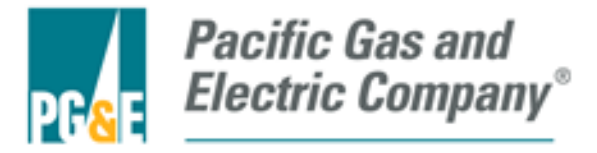

## **Document Contributors**

Project Manager to complete table of reviews and approvals shown below. Each technical department lead is to assign the appropriate individual to review and approve the design document. Document approvals shall be conducted in EDRS. This document has a two step review/approval process. 1) Reviews shall be conducted once the Specifications section is completed to confirm technical scope, requirements and technical specifications. 2) Final approval of this document will be made once the design elements have been completed and added to this master design document (either as embedded docs or via links to individual documents stored in the project's share point).

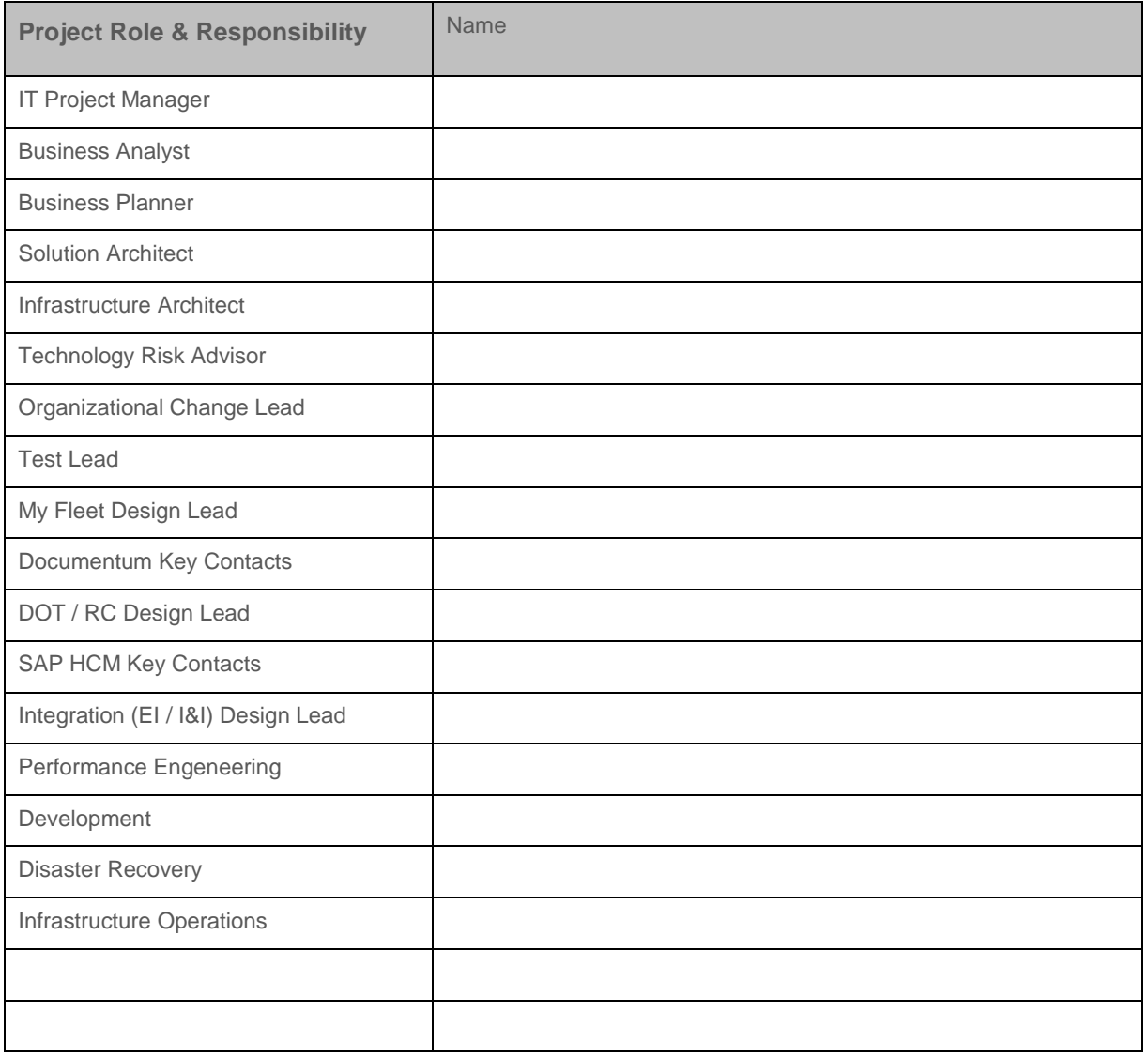

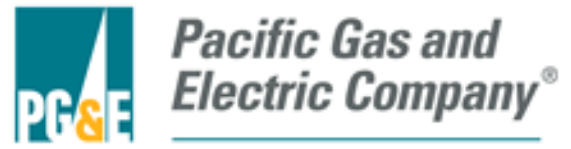

## **Document Reviewers**

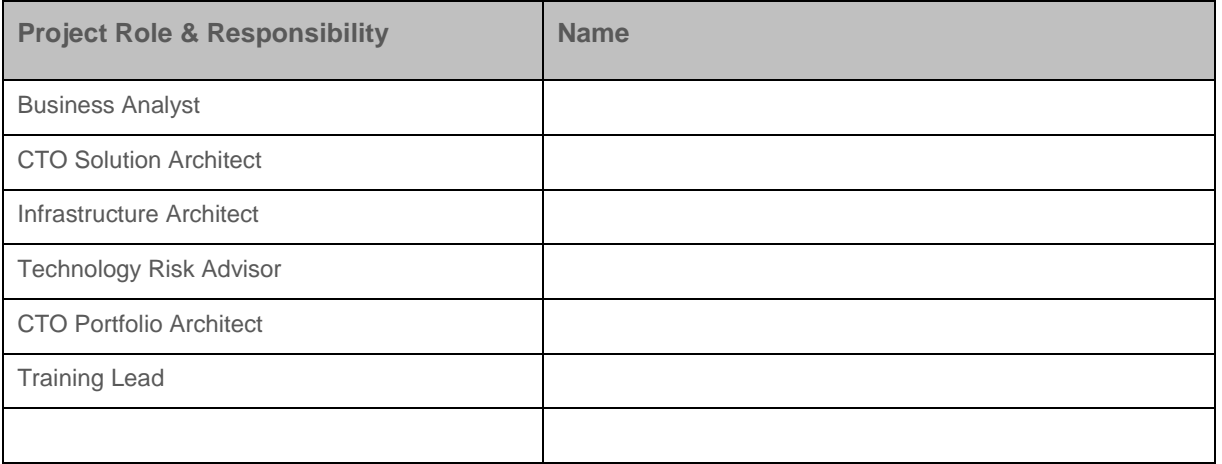

## **Required Reviews and Approvals**

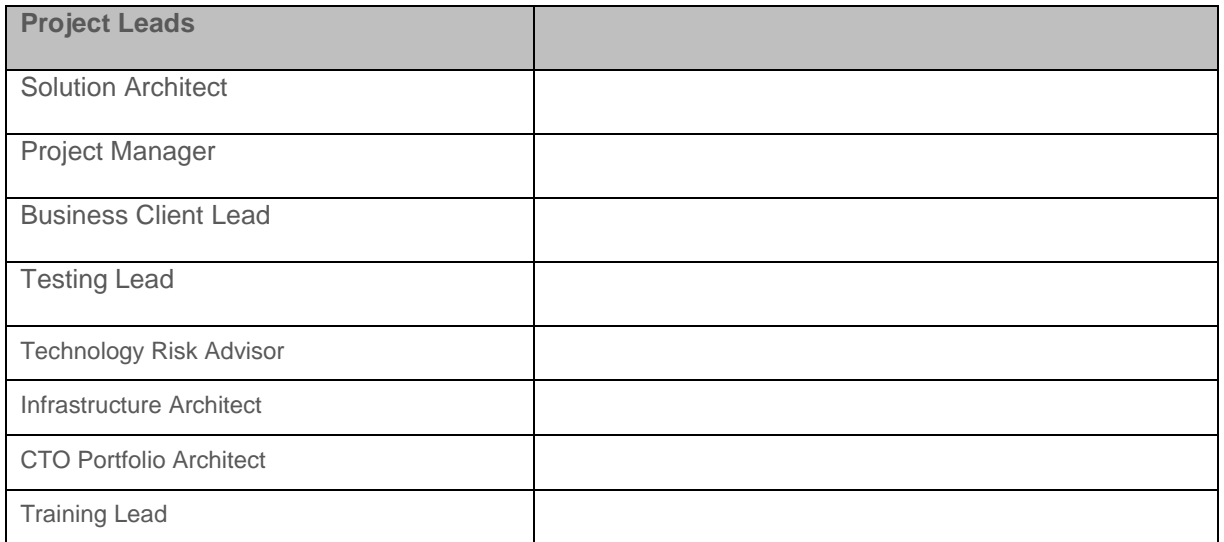

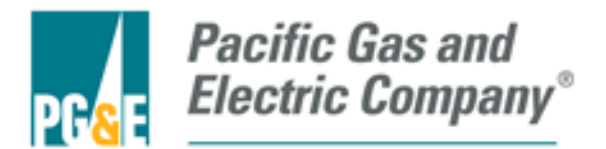

# **Table of Contents**

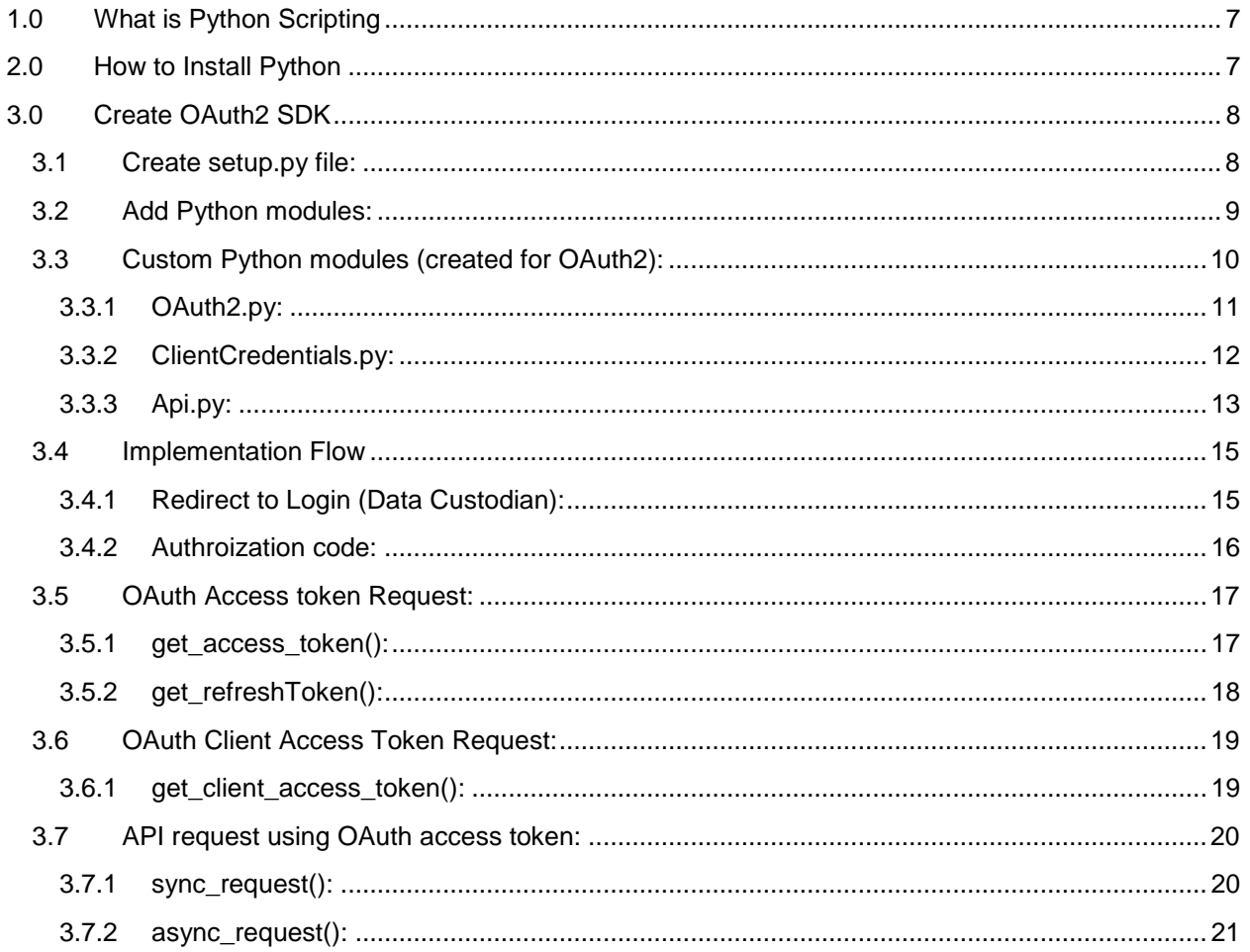

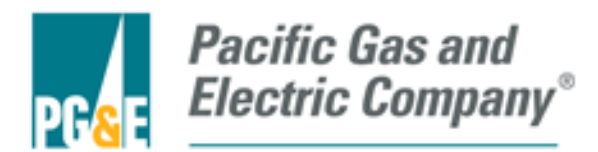

# <span id="page-6-0"></span>**1.0 What is Python Scripting**

**Python** is a widely used [general-purpose,](http://en.wikipedia.org/wiki/General-purpose_programming_language) [high-level programming language.](http://en.wikipedia.org/wiki/High-level_programming_language) Its design philosophy emphasizes code [readability,](http://en.wikipedia.org/wiki/Readability) and its syntax allows programmers to express concepts in fewer [lines of code](http://en.wikipedia.org/wiki/Lines_of_code) than would be possible in languages such as [C++](http://en.wikipedia.org/wiki/C%2B%2B) or [Java.](http://en.wikipedia.org/wiki/Java_(programming_language)) The language provides constructs intended to enable clear programs on both a small and large scale.

# <span id="page-6-1"></span>**2.0 How to Install Python**

- Python is released under the MIS license, and bundles other liberally licensed OSS components.
- In order to install Python visit [https://www.python.org](https://www.python.org/) and download and install for your machine.
- Current version: v0.3.4.3
- Set the environmental path for ..\python34\ and ..\python34\Scripts

Example: *python - -version*: This will give you the version of Python installed in your system.

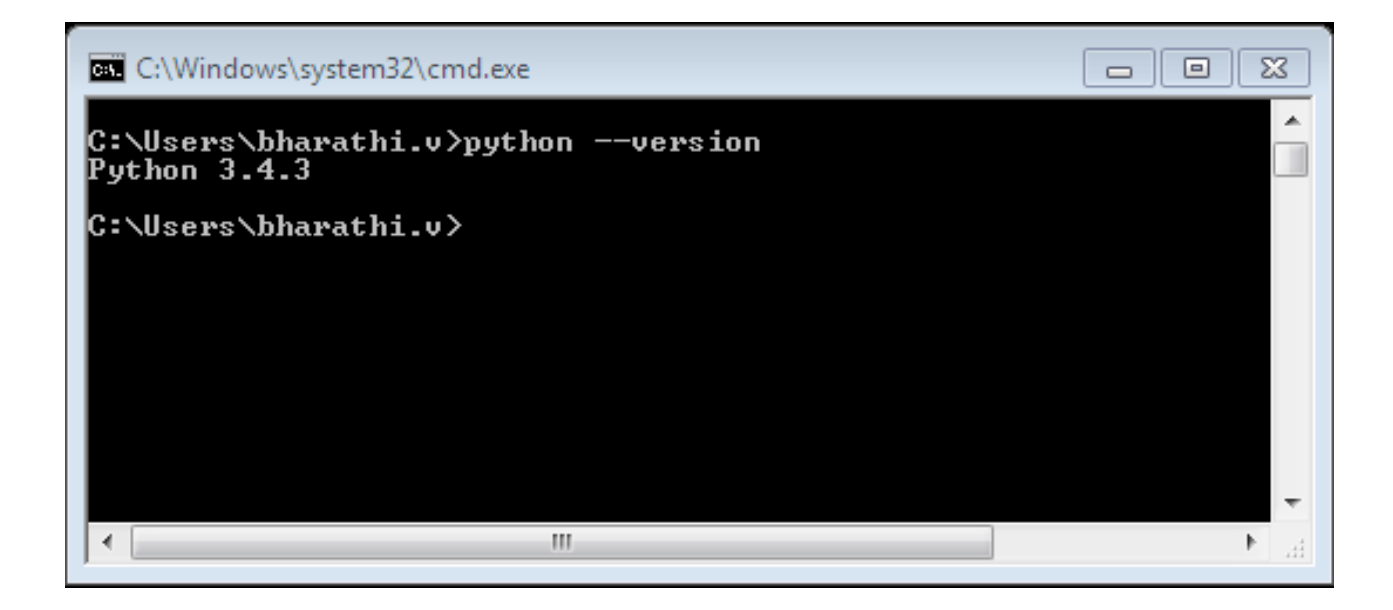

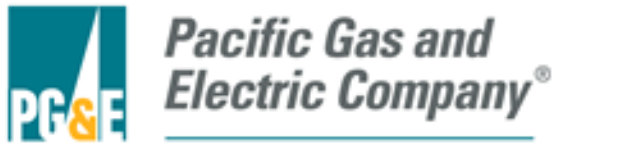

# <span id="page-7-0"></span>**3.0 Create OAuth2 SDK**

Create a project directory where you will start adding Python modules, it looks like below format.

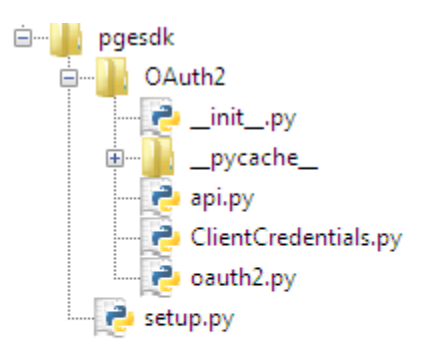

# <span id="page-7-1"></span>**3.1 Create setup.py file:**

Inside the project directory create a new setup.py file. This will include the details about the project and also the dependencies which we will add to our project

```
setup(name="OAuth2",
      version= "1.0",
       description="library for OAuth2",
       author="Bharati",
      author_email="bharathi@sonata.com",
        packages = find_packages(),
        license = "MIT License"
\overline{\phantom{a}}
```
- Name: This provides the name of the application.
- Version : Version of your application.
- Description : Provide brief description about the application.
- Author : This provides the name of the author.
- Packages: Packages will be defined.
- Author email: Provides email of the author
- License : Provides MIT license

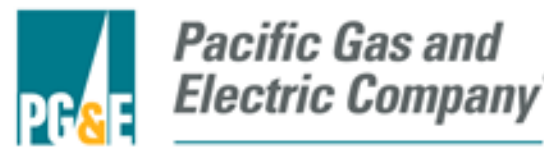

## <span id="page-8-0"></span>**3.2 Add Python modules:**

We will be using some of the python predefined modules requests, json and base64. Once we add these modules will be updated with the names and version of their modules folders.

There are two ways to install python modules.

- pip3.4 install requests : This will install the requests module in the Lib/site\_packages directory.
- easy install requests : This will install the requests module in the Lib/site\_packages directory

pip and easy\_install will be available in the python/scripts

pip3.4 install requests

Below is the list of the modules being used:

**Requests:** Requests is an Apache2 Licensed HTTP library, written in Python. Most existing Python modules for sending HTTP requests are extremely verbose and cumbersome. . We will use this module to make all the requests from our server to PG&E services and provide the response back to the client.

Command to install Express**:** pip3.4 install requests

For more details visit:<https://docs.djangoproject.com/en/1.8/howto/windows>

**Json:** This module is inbuilt in python. The [json](https://docs.python.org/2/library/json.html) library can parse JSON from strings or files. The library parses JSON into a Python dictionary or list. It can also convert Python dictionaries or lists into JSON strings.

Command to install Express**:** pip3.4 install json

For more details visit:<http://docs.python-guide.org/en/latest/scenarios/json>

**Base64** : This module is inbuilt in python. It provides data encoding and decoding as specified in **[RFC 3548](http://tools.ietf.org/html/rfc3548.html)**. This standard defines the Base16, Base32, and Base64 algorithms for encoding and decoding arbitrary binary strings into text.

For more details visit: <https://docs.python.org/2/library/base64.html>

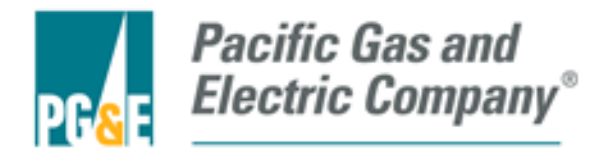

# **3.3 Custom Python modules (created for OAuth2):**

<span id="page-9-0"></span>These are the modules created by us as per the requirements and to make the code structured by separating the different flows such as *OAuth2 flow, Client Credentials flow and API request flow* .

**How to install:**

Unzip OAuth2(which is developed for PG&E).

Python ../OAuth2/setup.py install

This will generate OAuth2 and OAuth2.egg-info folders , these should be

copy to ../Python34/Lib/site-packages or project directory.

The folder will be look like below:

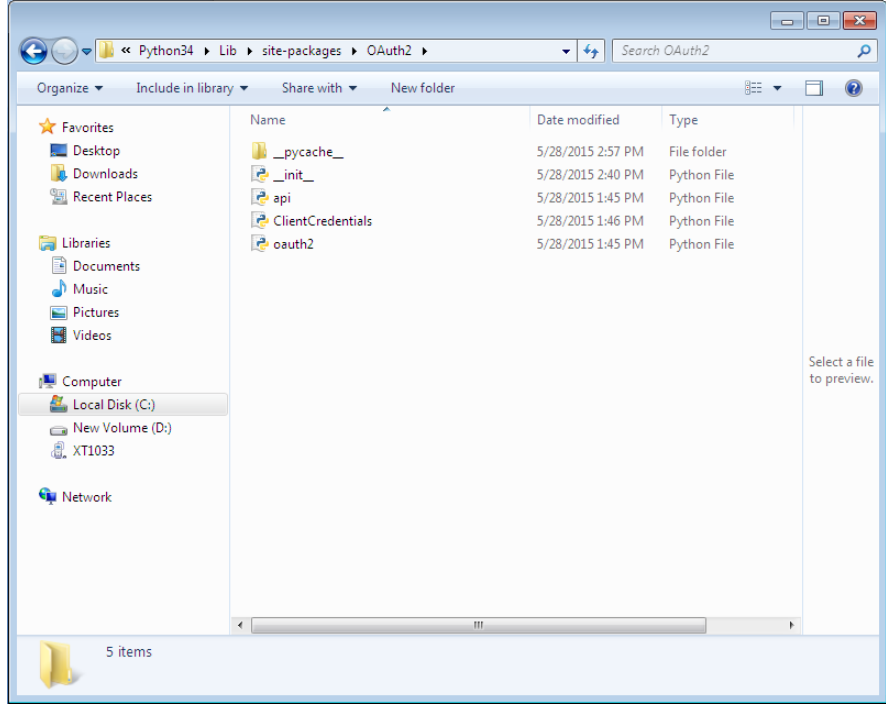

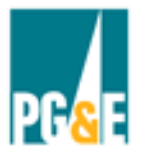

<span id="page-10-0"></span>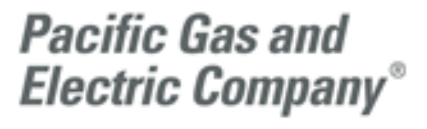

## **3.3.1 OAuth2.py:**

This file returns OAuth access token and refreshed OAuth access token. While creating a object for this class should be following steps:

- **How to include module :** from OAuth2 import OAuth2
- **How to create a OAuth2 Object** :

```
client credentials hash ={
client_key" : Client_key,
"client_secret_key": client_secret_key
}
cert params hash ={
"crt" : "../apitst_client.crt.pem", 
"key": "../apitst_client.key.pem"
}
```
oauth = OAuth2(client\_credentials\_hash, cert\_files\_hash)

- **Methods**:
	- **1. oauth.get access token():** This is the POST request call. It returns access token with other elements**.**

```
Figure 1: Get Access Token API
```

```
def get_access_token(self, url, code, redirect_uri):-
        request_params = {"grant_type":"authorization_code", "code": code,
                            "redirect_uri":redirect_uri}
        header_params = {'Authorization': self.base64code}
        request = requests.post(url, data = request_params,
                          headers = header_params, cert = self.cert)
        if request.status_code == "200":
                 res = response.json()
                 res.update({"status": response.status_code})
                 return res
        response = {"status": request.status_code, "error": request.text}
        return response
```
How to call: oauth.get\_acess\_token(url,code, redirect\_uri), [refer 3.4.1](#page-10-0)

**2. oauth.get\_refresh\_token() :** This is the POST request call. It returns refreshed access token with other elements**.** 

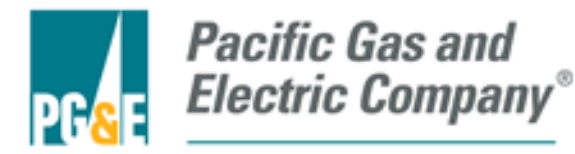

**Figure 2: Get Refresh token**

```
def get_refresh_token(self, url):
        request_params = {"grant_type":"refresh_token",
                                "refresh_token": refresh_token}
        header_params = {'Authorization' : self.base64code}
        request = requests.post(url, data = request_params,
                         headers = header params, cert = self.cert)
        if request.status_code == "200":
                 res = response.json()
                 res.update({"status": response.status_code})
                 return res
        response = {"status": request.status_code, "error": request.text}
        return response
```
How to call: oauth.get\_refresh\_token(urli), for more details [refer 3.4.2](#page-10-0)

## <span id="page-11-0"></span>**3.3.2 ClientCredentials.py:**

This file returns client access token. While creating a object for this class should be following steps:

- **How to include module** : from ClientCredentials import ClientCredentials
- **How to create a Client Credentials Object**:

client\_credentials\_hash = { "client\_key" : Client\_key, "client\_secret\_key": client\_secret\_key } cert\_params\_hash = { "crt" : "../apitst\_client.crt.pem", "key": "../apitst\_client.key.pem" } Client\_credentials = ClientCredentials (client\_credentials\_hash, cert\_files\_hash)

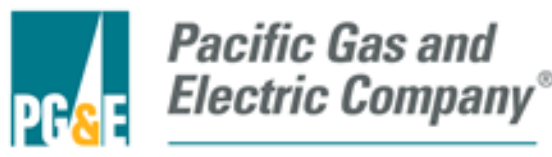

**Methods**:

**get\_client\_access\_token()**: This is the POST request call. It returns access token with other elements.

```
Figure 3: Get Client Access Token
def get_client_access_token(self, url):
    request_params = {'grant_type': 'client_credentials'}
    header_params = {'Authorization': self.base64code}
    response = requests.post(url, data = request_params,
                              headers = header_params, cert = self.cert)
    if str(response.status_code) == "200":
            res = response.json()
            res.update({"status": response.status_code})
            return res
    return {"status": response.status_code, "error": response.text}
```
How to call: Client\_credentials.get\_client\_access\_token(urli), [refer](#page-18-2) 3.5.1

## <span id="page-12-0"></span>**3.3.3 Api.py:**

This file contains Sync and Async request API request calls. While creating a object for this class should be following steps:

- **How to include module** : from api import Api
- **How to create a Api Object** :

cert\_params\_hash = { "crt" : "../apitst\_client.crt.pem", "key": "../apitst\_client.key.pem" } api = Api (cert\_files\_hash)

- **Methods**:
	- **1. sync\_request(): This is the GET request call. It returns XML data.**

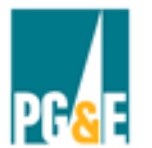

# **Pacific Gas and** Electric Company®

### **Figure 4: Sync Request**

def sync\_request(self, url, subscription\_id, usage\_point, published\_min, published\_max, access\_token): url = url + "/Subscription/" + subscription\_id + "/UsagePoint/"+usage\_point url = url + "?published-max=" +published\_max+ "&published-min="+published\_min header\_params = {'Authorization' : 'Bearer' + access\_token} request = requests.get(url, data =  $\{\}$ , headers = header\_params, cert = self.cert) if request.status\_code == "200": response = {"status": request.status\_code, "data": request.text} return response response = {"status": request.status\_code, "error": request.text} return response

How to call: api.sync\_request(urli, subscription\_id, usage\_point, published\_min, published\_max, access\_token), [refer 3.6.1](#page-19-0)

2. **async\_request() :** This is the GET request call. It returns XML data, [refer 3.6.2](#page-19-0)

### **Figure 5:Async Request**

```
def async request(self, url, subscription id, published min, published max, access token);
    url = url +"/Subscription/" + subscription_id
    url += "?published-max=" +published_max+ "&published-min="+published_min
    header params = {'Authorization': 'Bearer' + access token}
    request = requests.get(url, data = \{\}, headers = header_params, cert = self.cert)
    if request.status_code == "200":
            response = {"status": request.status_code, "data": request.text}
            return response
    response = {"status": request.status_code, "error": request.text}
    return response
```
**How to call:** api.async\_request(urli, subscription\_id, published\_min, published max, access token ), ), [refer 3.7.1](#page-12-0)

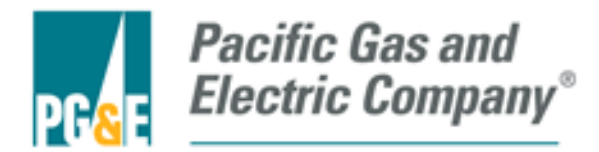

## <span id="page-14-1"></span><span id="page-14-0"></span>**3.4 Implementation Flow**

## **3.4.1 Redirect to Login (Data Custodian):**

This section provides info on how to implement a redirect to login Domain. Where the user can log in and authorize itself.

**Code Snippet:**

```
def Goto_login(request):
  html = 'Hello PGE! Go to <a ref="https://sharemydataga.pge.com/myAuthorization/?
         clientId=2858&verified=true">Authorization<a>'
  return HttpResponse(html')
```
#### **Figure 6: Redirect to PG&E Login Page**

The above code snippet will call during the login process. This will make a request to the login URL by passing certain URL params i.e., clientId

**How to call this method:**

It is a simple <a href> call this can be call by the browser

[www.localhost:3000/Goto\\_login](www.localhost:3000/Goto_login)

**Request Parameters:**

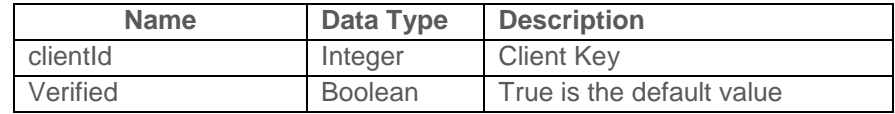

**Reponse for the call:**

The request will initiate a 302 and the application is redirected to the callback which is get\_auth\_code(). Refer below section for more details.

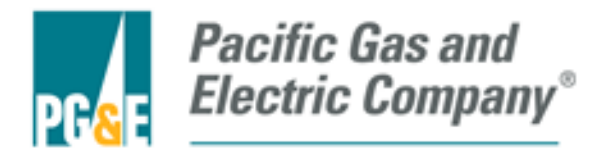

## <span id="page-15-0"></span>**3.4.2 Authroization code:**

This section provides info on how to implement the logic to get the authorization code, which will be used to make the request for OAuth access token

**Code Snippet:**

## Figure 7: Get Authoriztion Code

def get\_auth\_code(request): html = '<a href=https://apiga.pge.com/datacustodian/oauth/v2/authorize?client\_id= 323835384B6579&redirect\_uri=http://localhost:3000/OAuthCallback&scope=9951 &response\_type=code&action=Grant">Get Auth Code</a>' return html

The above code snippet code returns the URL to which a redirection should be made in order to get authorization code. This methods uses the below listed params

**Request Parameters:**

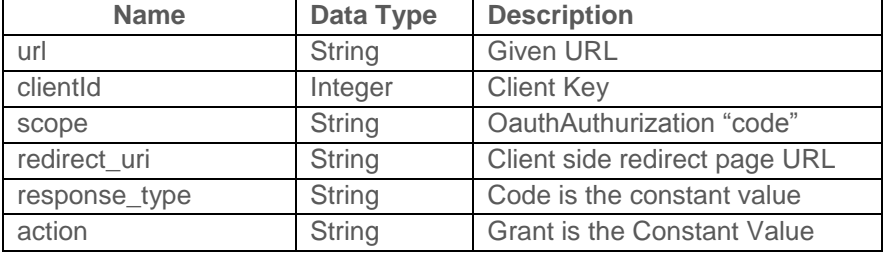

**How to call this method:**

It is a simple <a href> call this can be call by the browser

[www.localhost:3000/get\\_auth\\_code](http://www.localhost:3000/get_auth_code)

**Response Parameters:**

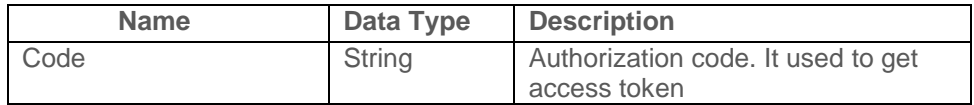

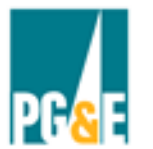

<span id="page-16-0"></span>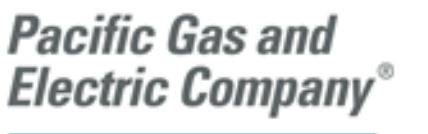

# <span id="page-16-1"></span>**3.5 OAuth Access token Request:**

## **3.5.1** get\_access\_token():

This method fire posts a request to refresh OAuth access token.

## **Request Parameters**:

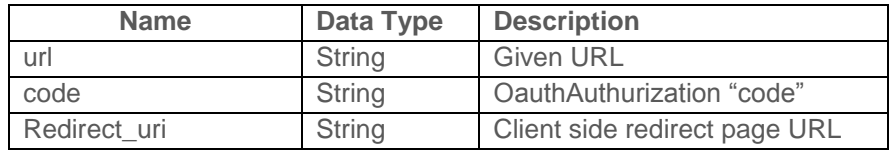

## **Sample data**:

url = [https://api.pge.com/datacustodian/oauth/v2/token](https://apiqa.pge.com/datacustodian/oauth/v2/token)

code = '42ef216e-4321-487a-b21a-075a74b02694' (authorization code)

redirect\_uri =<http://localhost:3000/OAuthCallback>

**API for call**:

get\_access\_token( url, code, redirect\_uri)

**Response Parameters:**

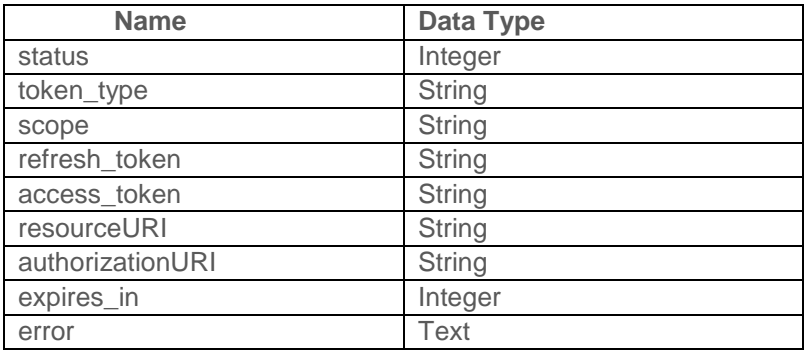

## **Example data for Successful Response:**

{'status': 200, 'token\_type': 'Bearer', 'scope': '38475', 'refresh\_token': 'fe53dc4e-cccc-4955-98f3 d1eab4c7d9ac', 'access\_token': '389dfb40-130a-47b9-9552-5f75efcf190d', 'resourceURI': 'https://api.pge.com/GreenButtonConnect/espi/1\_1/resource/Batch/Subscription/38475', 'authorizationURI': 'https://api.pge.com/GreenButtonConnect/epi/1\_1/resource/Authorization/38475', 'expires\_in': 3600}

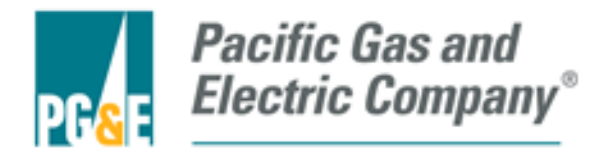

**Example data for failure Response :**

{'status': 400, 'error' : "Invalid request"}

- <span id="page-17-0"></span>**3.5.2** get\_refreshToken(): This method fire posts a request to refresh OAuth access token. It will generate new OAuth access token for each call.
	- **Request Parameters:**

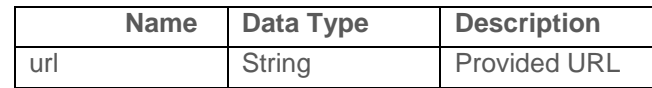

**Sample data:** 

url = [https://api.pge.com/datacustodian/oauth/v2/token](https://apiqa.pge.com/datacustodian/oauth/v2/token)

**API for call:**

get\_refresh\_token(url)

**Response Parameters:**

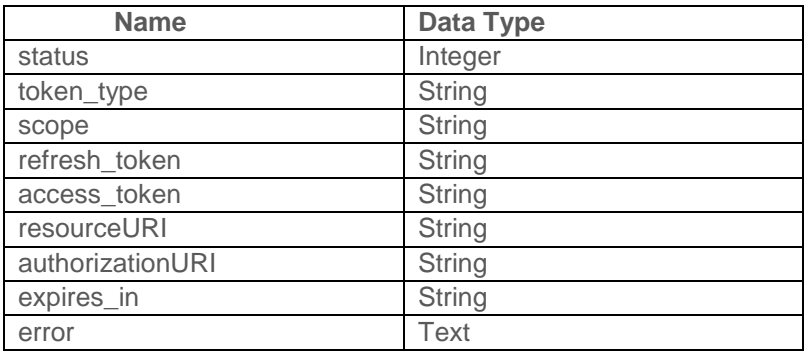

#### **Example data for Successful Response:**

{'status': 200, 'token\_type': 'Bearer', 'scope': '38475', 'refresh\_token': '42ef216e-4321-487a-b21a-075a74b02694', 'access\_token': '8303cfa5 a50f-476b-9518-3100cc5f2c66', 'resourceURI':

'https://api.pge.com/GreenButtonConnect/espi/1\_1/resource/Batch/Subs cription/38475','authorizationURI':

'https://api.pge.com/GreenButtonConnect/espi/1\_1/resource/Authorizatio n/38475', 'expires\_in': 3600}

## **Example data for failure Response :**

{'status': 400, 'error' : "Invalid request"}

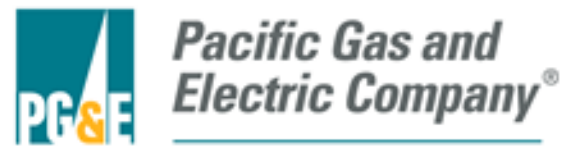

# <span id="page-18-2"></span><span id="page-18-1"></span>**3.6 OAuth Client Access Token Request:**

<span id="page-18-0"></span>**3.6.1** get\_client\_access\_token(): This method fire a post a request to get the Client access token.

## **Request Parameters:**

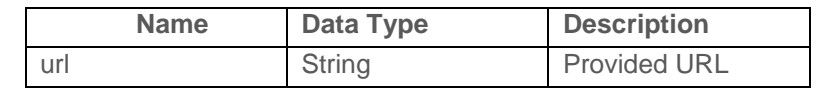

## **Sample data**:

url = [https://api.pge.com/datacustodian/test/oauth/v2/token](https://apiqa.pge.com/datacustodian/test/oauth/v2/token)

**API for call :**

get\_client\_access\_token (url)

#### **Response Parameters:**

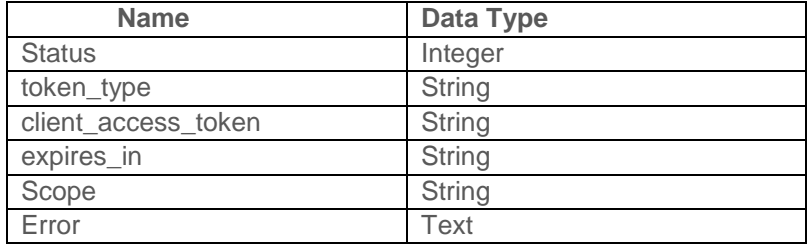

#### **Example data for Successful Response:**

{status:200, 'token\_type': 'Bearer', 'client\_access\_token': 'f29d2196-b644-4cdc-88b6-0700feea7265', 'expires\_in': 3600, 'scope': '5+6+7'}

**Example data for failure Response :**

{'status': 400, 'error' : "Invalid request"}

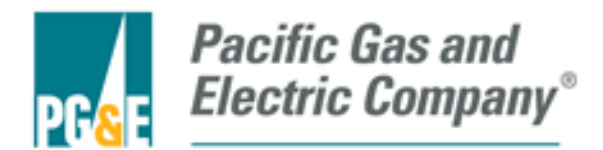

# <span id="page-19-1"></span><span id="page-19-0"></span>**3.7 API request using OAuth access token:**

**3.7.1** sync\_request(): This method fires a get request to get the XML data. This will be used for both synchronous and asynchronous data requests.

### **Request Parameters:**

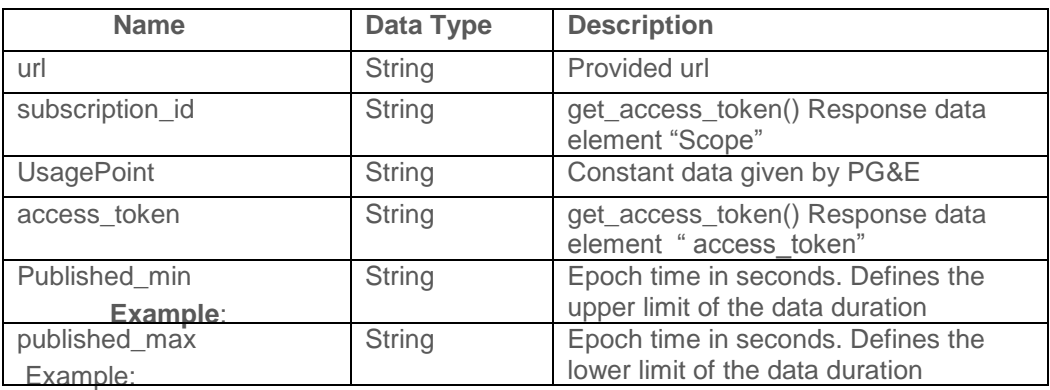

#### **Sample data:**

url =" https://api.pge.com/GreenButtonConnect/espi/1\_1/resource/Batch/ "

subscription\_id = '38475

UsagePoint = "8970920701"

Published\_min ="1427886354"

published\_max = "1428663954"

acess\_token = '8303cfa5-a50f-476b-9518-3100cc5f2c66'

**API for call:**

api\_sync\_request(url, subscription\_id, usage\_point, published\_min,

published\_max, access\_token)

**Response data**:

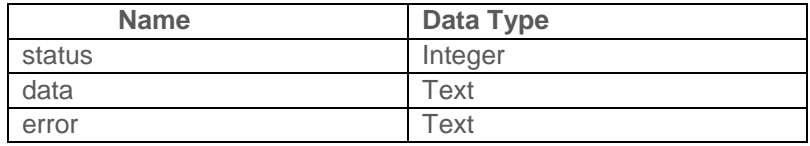

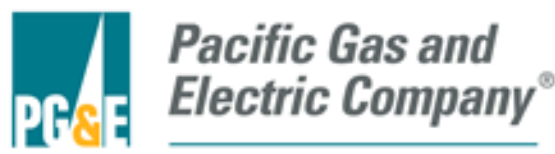

**Example data for successful Response :**

{'status': 200, 'data : XMLdata}

**Example data for failure Response :**

{'status': 400, 'error' : "Invalid request"}

**3.7.2** async\_request(): This method fires a get request to get the XML data.

#### <span id="page-20-0"></span>**Request Parameters**:

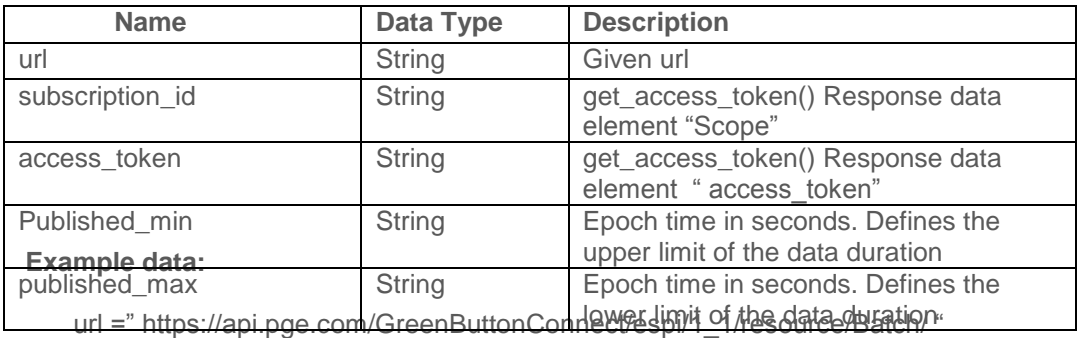

### **Sample data:**

subscription\_id = '38475

published\_min ="1427886354"

published\_max = "1428663954"

acess\_token = '8303cfa5-a50f-476b-9518-3100cc5f2c66'

## **API for call:**

api\_sync\_request(url, subscription\_id, usage\_point, published\_min,

published\_max, access\_token)

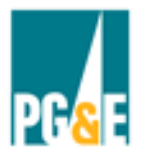

**Pacific Gas and<br>Electric Company®** 

**Response data:**

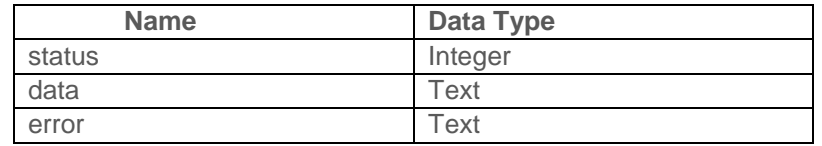

**Example data for successful Response :**

{'status': 202, 'data: XMLdata}

**Example data for failure Response :**

{'status': 400, 'error' : "Invalid request"}